## Quick Guide

## **ModelSim 6.5**

## **Key Commands**

add memory opens the specified memory in the MDI frame of the Main window add testbrowser adds .ucdb files to the Test Management Browser add watch adds signals or variables to the Watch window add wave adds VHDL signals and variables, and Verilog nets and registers to the Wave window alias creates a new Tcl procedure that evaluates the specified commands change modifies the value of a VHDL variable or Verilog register variable checkpoint saves the state of your simulation compare add compares signals in a reference design against signals in a test design configure invokes the List or Wave widget configure command for the current default List or Wave window

#### **COVERAGE ------**

coverage attribute displays attributes in the currently loaded database coverage clear clears all coverage data obtained during previous run commands coverage diff reports the coverage differences between two test runs coverage file sets the name of the coverage data file to be automatically saved at the end of simulationcoverage goal<br>Sets the value of UCDB-wide goals coverage ranktest ranks coverage data according to user-specified tests coverage report produces a textual output of the coverage statistics that have been gathered up to this point coverage summaryinfo prints coverage numbers of the specified coverage types without loading the entire databasecoverage tag adds or removes tags from specified objects coverage testnames displays test names in the current UCDB file loaded

#### **-----**delete

removes objects from either the List or Wave window

do

 executes commands contained in a macro filedrivers displays in the Main window the current value and scheduled future values for all the drivers of a specified VHDL signal or Verilog net dumplog64 dumps the contents of the *vsim.wlf* file in a readable format echo displays a specified message in the Main window edit

 invokes the editor specified by the EDITOR environment variable environment

 displays or changes the current dataset and region environment examine

 examines one or more objects, and displays current values (or the values at a specified previous time) in the Main window find

 displays the full pathnames of all objects in the design whose names match the name specification you provide force

applies stimulus to VHDL signals and Verilog nets histo lists the commands executed during the current session next continues a search; see the search command noforceremoves the effect of any active force commands on the selected object notepad opens a simple text editor printenv echoes to the Main window the current names and values of all environment variablesprofile on enables runtime profiling of where your simulation is spending its time and where memory is allocated property list changes one or more properties of the specified signal, net, or register in the List Window property wave changes one or more properties of the specified signal, net, or register in the Wave Window pwd displays the current directory path in the Main window qverilog compiles, optimizes, and simulates a Verilog or SystemVerilog design in one step radix specifies the default radix to be used report displays the value of all simulator control variables, or the value of any simulator state variables relevant to the current simulationrestart reloads the design elements and resets the simulation time to zero restore restores the state of a simulation that was saved with a checkpoint command during the current invocation of vsim resume resumes execution of a macro file after a pause command or a breakpoint right searches right (next) for signal transitions or values in the specified Wave windowrun advances the simulation by the specified number of timesteps sccom compiles SystemC design units sdfcom compiles SDF files search searches the specified window for one or more objects matching the specified pattern(s) seetime scrolls the List or Wave window to make the specified time visible ucdb2html converts a .ucdb file into HTMLvcd dumpports creates a VCD file that captures port driver data vcd2wlf translates VCD files into WLF filesvcom compiles VHDL design units vcover attribute displays attributes in the currently loaded database vcover merge merges multiple code coverage data files offline vcover ranktest ranks the specified input files according to their contribution to cumulative coverage vcover report reports on multiple code coverage data files offline vcover stats produces summary statistics from multiple coverage data files vcover testnames displays test names in the current UCDB file loaded vdel

# **www.support.model.com** ModelSim 6.5

## **SUPPORT COMPUTER COMPUTER COMPUTER** COMPUTER COMPUTER COMPUTER COMPUTER COMPUTER COMPUTER COMPUTER COMPUTER COMPUTER

deletes a design unit from a specified library vdir lists the contents of a design library verror prints a detailed description of a message number vgencor writes a Verilog module's equivalent VHDL component declaration to standard output view opens a QuestaSim window and brings it to the front of the display vlib creates a design library vlog compiles Verilog design units and SystemVerilog extensions vmake creates a makefile that can be used to reconstruct the specified library vmar defines a mapping between a logical library name and a directory vopt produces an optimized version of your design vsim loads a new design into the simulator when instructs QuestaSim to perform actions when the specified conditions are metwhere displays information about the system environment wlf2lo translates a QuestaSim WLF file to a QuickSim II logfile wlf2vcd translates a QuestaSim WLF file to a VCD filewlfman outputs information about or a new WLF file from an existing WLF file xml2ucdb creates an HTML report of code coverage from a .ucdb file

#### **RED text = ModelSim SE only.**

## **www.mentor.com/training\_and\_services**

## **TRAINING**

## **Key Command Arguments**

Use <command> -help for a full list.

## **QVERILOG**

The qverilog command compiles, optimizes, and simulates Verilog and SystemVerilog designs in a single step. 1. automatic work library creation

2. support for all standard vlog arguments

- 3. support for C/C++ files via the SystemVerilog DPI
- 4. implicit "run -all; quit" unless using -i, -gui, -do (see -R below)
- 5. vopt performance invoked (see the vopt section of this guide)

#### **Key arguments to qverilog**

<filename> Verilog source code file to compile, one is required

[-R <sim\_options>] vsim command options applied to simulation

#### **SCCOM**

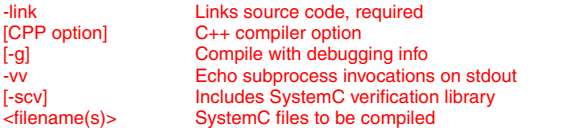

### **VCOM**

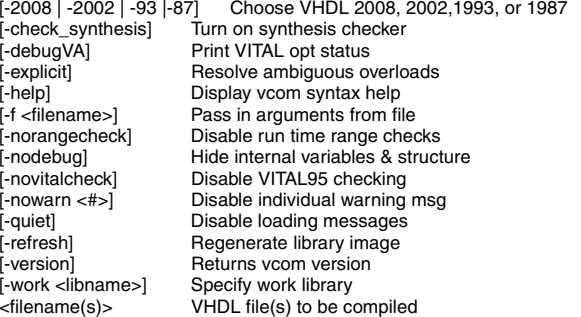

### **VLOG**

[-version] Returns vlog version [-work <libname>] Specify work library<br>
<filename(s)> Verilog file(s) to be c

[-vlog95compat] Disable Verilog 2001 keywords<br>[-compat] Disable event order optimization [-compat] Disable event order optimizations<br>[-f <filename>] Pass in arguments from file [-f <filename>] Pass in arguments from file Enable run-time hazard checking [-help] Display vlog syntax help [-nodebug] Hide internal variables & structure [-quiet] Disable loading messages [-R <simargs>] Invoke VSIM after compile [-refresh] Regenerate lib to current version [-sv] Enables SystemVerilog keywords [-v <library\_file>] Specify Verilog source library<br>[-work <libname>] Specify work library Verilog file(s) to be compiled

**WWW.model.com/products** ModelSim 6.5

## **PRODUCTS**

## **VOPT**

### **Design optimization options**

1. Optimized designs simulate faster, while non-optimized designs provide object visibility for debugging.

and visibility during debugging. 2. Use +acc with vopt or vsim -voptargs with +acc for selective design object

3. Read "Optimizing Designs with vopt" in the User's Manual for additional information.

#### **Key arguments to vopt**

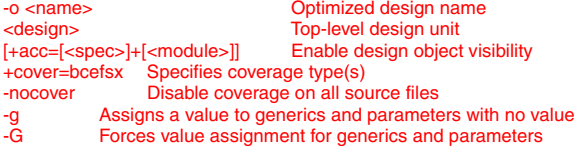

design visibility

#### **Key arguments to vsim**

[-vopt] **Run vopt if not automatically invoked** [-voptargs="<args>"] Arguments passed to vopt, use +acc args for

#### **VSIM**

```
[-c ] Run in cmd line mode<br>[-coverage] lnvoke Code Coverage
[-coverage] lnvoke Code Coverage<br>[-do "cmd" | <file>] Run cmd or file a
                        Run cmd or file at startup
[-elab] Create elaboration file<br>[-f <filename>] Pass in args from file
[-f <filename>] Pass in args from file<br>[-g|G<name=value>] Set VHDL Generic va
                        Set VHDL Generic values
[-hazards] Enable hazard checking
[-help] Display vsim syntax help
[-\vert <logfile>] Save transcript to log file
[-load_elab] Simulate an elaboration file<br>[+notimingchecks] Disable timing checks
                        Disable timing checks
[-quiet] Disable loading messages
 [-restore <filename>] Restore a simulation
[-sdf{min|typ|max} <region>=<sdffile>] Apply SDF timing data e.g., 
                                          sdfmin /top=MySDF.txt
[-sdfnowarn] Disable SDF warnings
[-t [<mult>]<unit>] Time resolution
[-vcdstim [<instance>=]<filename>] Stimulate the top-level design or
                                      instances from an Extended VCD file[-version] Returns vsim version
 [-vopt] Run vopt automatically
[-voptargs="<args>"] Arguments to pass to vopt<br>[-view <filename>] Log file for VSIM to view
[-view <filename>] Log file for VSIM to view
                        Log file to create
[<libname>.<design_unit> Configuration, Module, Entity/Arch, or 
                               optimized design to simulate
[-wlfcachesize] Specify WLF reader cache size (per WLF file.)
[-wlfslim <size>] Specify the number of Megabytes to be saved in 
                         event log file
[-wlftlim <duration>] Specify the duration of time to be saved in
                        event log file
```
## **Code Coverage**

**Key Arguments to vcom/vlog** +cover=bcefsx Specifies coverage type(s)

**Key Arguments to vopt** +cover=bcefsx Specifies coverage type(s) -nocover Disable coverage on all source files

## **Quick Guide**

**Key Arguments to vsim**<br>coverage **Enables** Enables statistics collection

## **Wave Window**

add wave <item> Wave specific signals/nets add wave abus $(31:15)$ view wave Display wave window

<middle mouse button> Zoom options <right mouse button> <ctrl-f> Find next itemi or + | o or - Zoom in | Zoom out f | l Zoom full | Zoom Last

add wave \* Wave signals/nets in scope<br>add wave -r /\* Wave all signals/nets in des Wave all signals/nets in design<br>Wave a slice of a bus view wave -new Display additional wave window

write wave **Print** wave window to file <left mouse button> Select signal / Place cursor <tab> (go right) Search forward for next edge <shift-tab> (go left) Search backward for next edge

# **Key modelsim.ini variables**

WLF\* Waveform management variables<br>WLFCacheSize Change default or disable WLF file

### **RED text = ModelSim SE only.**

Change default or disable WLF file cache

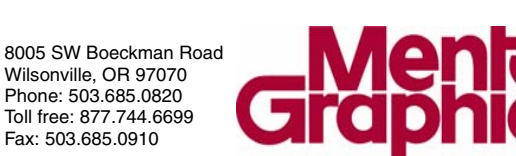

Copyright © 2008 Mentor Graphics Corporation 6267